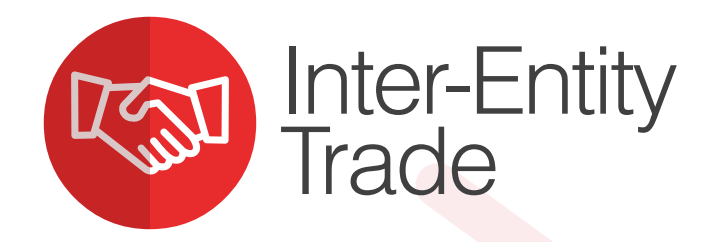

# "Automates Sage 300 transaction flows when related entities trade with each other"

# Why use Inter-Entity Trade?

You initiate a transaction in one entity, and Inter-Entity Trade creates the corresponding entries and reciprocal documents in the other. By removing the need to create and check duplicate entries you improve accuracy and enhance productivity.

- Operates within one or across multiple Sage 300 databases
- Accounts remain in balance at all times
- Comprehensive audit logging for transparency, compliance, and reconciliation

### Business Scenario - Example 1

Company A (Source company) sells goods to Company B (Target company).

- l OE Sales Order and OE Shipment documents are created in Company A.
- **Inter-Entity Trade (IET) automates the generation of** corresponding Purchase Order and goods Receipt documents in Company B.
- Once the OE/AR Invoice has been issued by Company A, IET also generates the corresponding PO/AP Invoice in Company B.

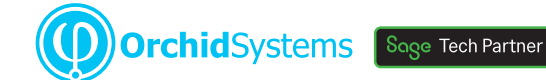

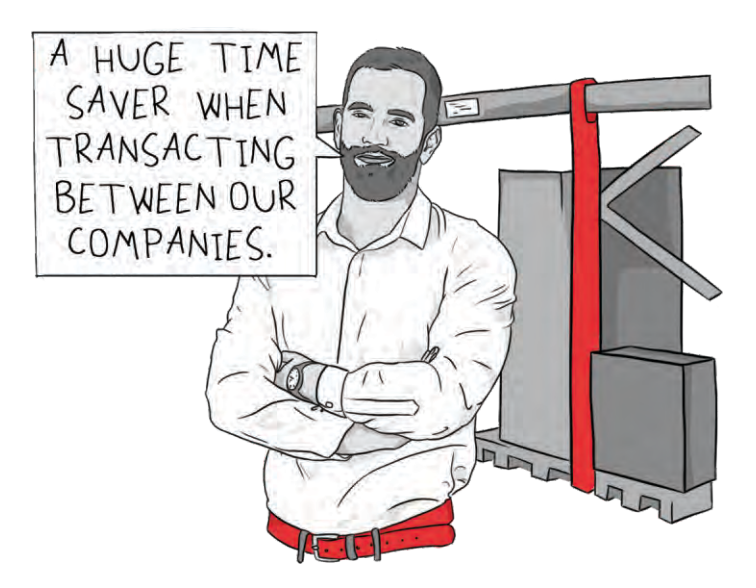

### Business Scenario - Example 2

Company B carries out services for Company A.

- **•** Either Company can raise the Invoice, and IET will issue the corresponding AR or AP Invoice for the other party.
- **Company A can pay the Invoice, and have IET** automatically create the Receipt in Company B. Alternatively, Company B can enter the Receipt, and have IET create the Payment in Company A.

### You Set the Rules

- **•** Map which companies will trade with each other
- Select which documents flow through
- Map information to flow through from document to document

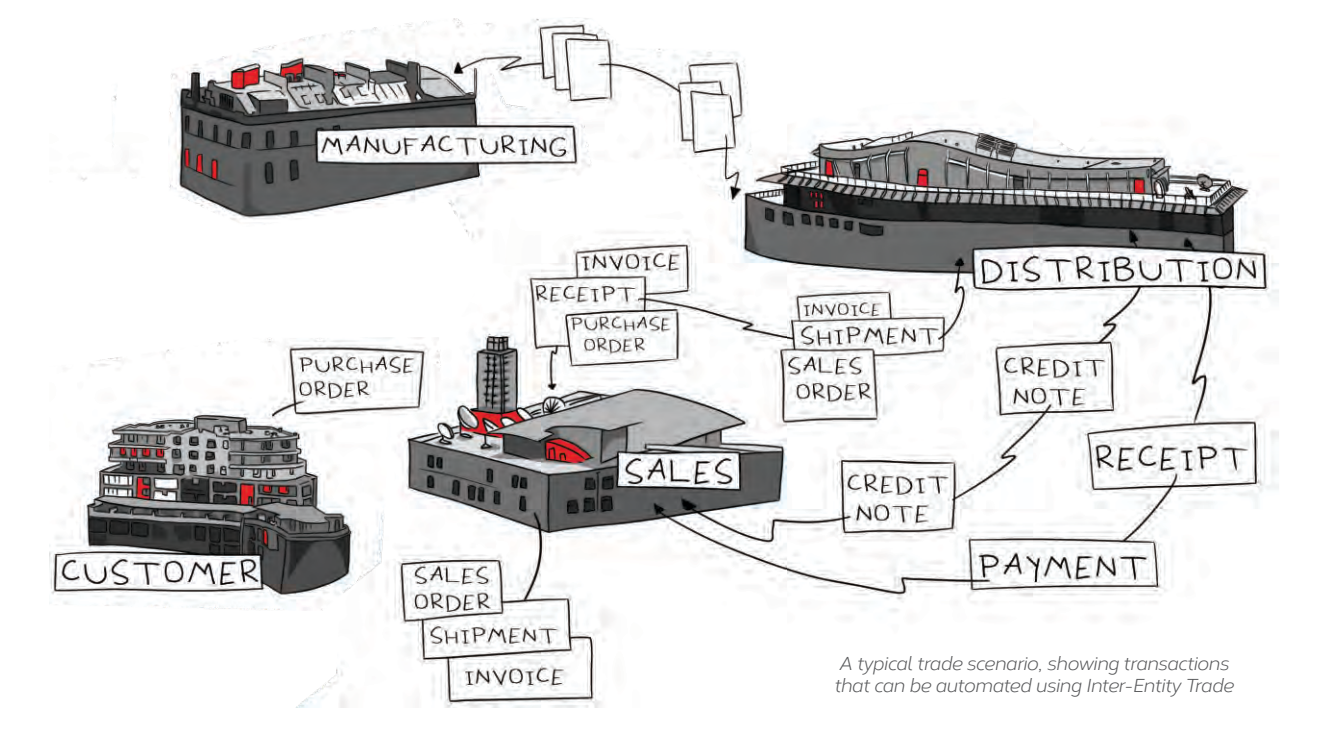

# Work Smarter with Orchid

# Trade AP to AR (or AR to AP)

Create documents from:

- AP Invoices to AR Invoices (or vice versa)
- AP Credit Notes to AR Credit Notes (or vice versa)
- AP Payments to AR Receipts (or vice versa)

#### **AP/AR Trade Setup Options**

**D** ORCLTD - P/O Purchase Order Entry

ORCIN<sub>2</sub>

PO Receipt to OE Shipmer

- **Map AP Vendor in source company to AR Customer** in target company (or vice versa)
- Map source document GL Account to target document GL Account
- Automate elimination entries in a consolidation or elimination company
- Specify a multiplier to mark up or mark down the target document
- Specify Sage 300 fields to flow from source to target document. (This can include Project & Job Costing fields.)

## Trade OE to PO (or PO to OE)

Create documents from:

- OE Orders to PO Orders (or vice versa)
- OE Shipments to PO Receipts (or vice versa)
- OE Invoices to PO Invoices (or vice versa)
- OE Credit Notes to PO Returns (or vice versa)

#### **OE/PO Trade Setup Options**

- Map OE Account (or 'Ship Via') in source company to PO Vendor in target company (or vice versa)
- **•** Specify Sage 300 fields to flow from source to target document. (This can include fields from Project & Job Costing or IC Serial & Lot Numbers)
- To easily identify intergroup transactions for consolidated reporting, you can override the category/location on the target OE/PO documents
- Map IC Items across companies if not identical
- Allow bi-directional processing

I congratulate the Orchid team for quite an amazing module. The various trade scenarios have been very well thought through. **GIRIDHAR MURTHY, AFFORDABLE BUSINESS SOLUTIONS, INDIA**

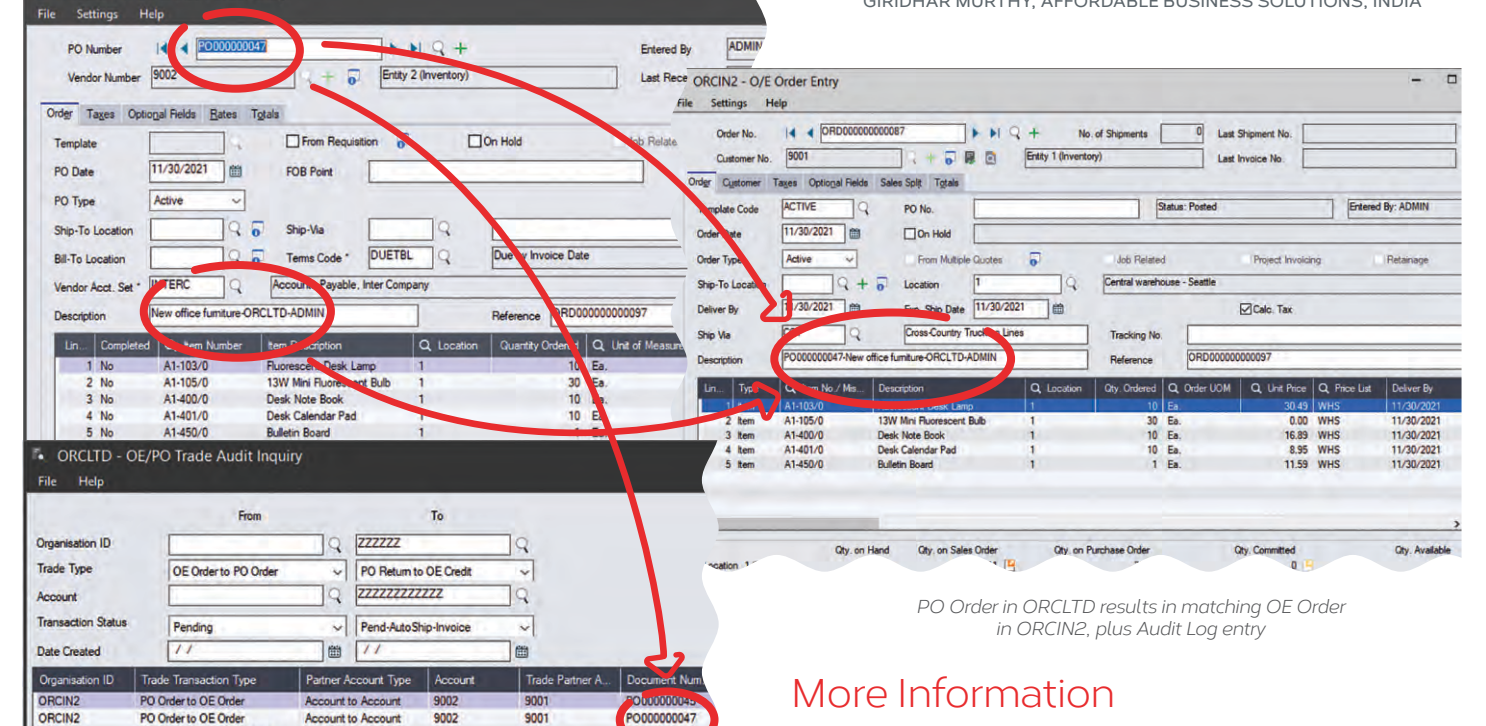

[Further information about Inter-Entity Trade, includin](https://www.orchid.systems/products/inter-entity/inter-entity-trade)g videos, is available from Orchid's Website: www.orchid.systems/products.

#### Minimum Requirements |⊽

Inter-Entity requires Sage 300 System Manager, General Ledger, Accounts Receivable and Accounts Payable. It optionally works with Sage 300 Order Entry, Inventory Control, Purchase Orders, and Orchid Inter-Entity Transactions. Features relate to the latest supported version.

### Contact your Sage Software Solution Provider

© 2021 Orchid Systems. All rights reserved. All trademarks are registered trademarks or trademarks of their respective companies. V-21.1

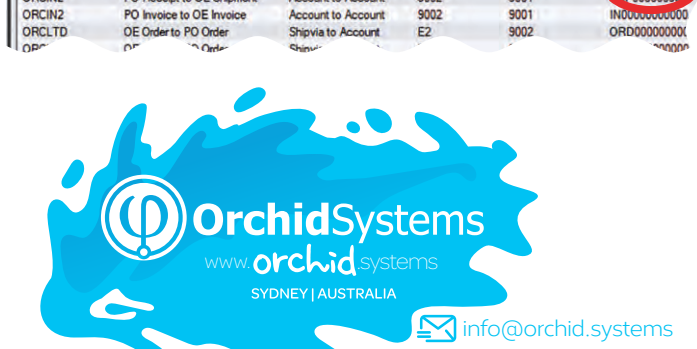

**Account to Account** 

bunt to Accour

9002

9002

9001

 $900$ 

P00000098